# **Bureautique**

# Windows - Initiation

# **1 jour (7 heures)**

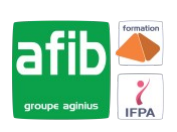

#### Délai maximum : 2 mois.

Parcours concourant au développement des compétences. Action de formation réalisée en application des articles L 6313-1 et L 6313-2 du Code du travail.

Si vous êtes en situation de handicap, contactez-nous avant le début de votre formation pour que nous puissions vous orienter efficacement et vous accueillir dans les meilleures conditions.

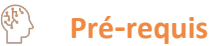

Pas de pré-requis spécifiques.

# **Modalités pédagogiques**

Modalités de formation:

- Formation réalisée en présentiel, à distance ou mixte,
- Toutes nos formations peuvent être organisées dans nos locaux ou sur site
- Feuille de présence signée en demi-journée, questionnaires d'évaluation de la satisfaction en fin de stage et 60 jours après, attestation de stage et certificat de réalisation.
- Horaires de la formation: 9h 12h30 et 13h30 17h.
- Les horaires de la formation sont adaptables sur demande.

# **Moyens pédagogiques**

- Formateur expert dans le domaine,
- Mise à disposition d'un ordinateur, d'un support de cours remis à chaque participant,
- Vidéo projecteur, tableau blanc et paperboard,
- Formation basée sur une alternance d'apports théoriques et de mises en pratique
- Formation à distance à l'aide du logiciel Teams pour assurer les interactions avec le formateur et les autres stagiaires, accès aux supports et aux évaluations. Assistance pédagogique afin de permettre à l'apprenant de s'approprier son parcours. Assistance technique pour la prise en main des équipements et la résolution des problèmes de connexion ou d'accès. Méthodes pédagogiques : méthode expositive 50%, méthode active 50%.

# **Public visé**

Tout public

# **Modalités d'évaluation et de suivi**

• Evaluation des acquis tout au long de la formation : QCM, mises en situation, TP, évaluations orales…

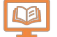

# **Programme de formation**

#### **1. L'interface**

- Fonctions des principaux composants d'un PC
- Rôle du système d'exploitation
- L'écran de démarrage
- Démarrage d'une application ou d'un accessoire
- Basculer d'une application à une autre
- La gestion et la manipulation des fenêtres et le mode SnapAssist
- Ajouter ou supprimer et paramétrer des raccourcis ou des vignettes d'applications
- Afficher le bureau
- Epingler un programme
- Barre de lancement rapide
- Zone de notification

#### **Contacts**

 $\bullet$ 

Notre centre à **Mérignac**

14 rue Euler 33700 MERIGNAC

 <sup>05</sup> <sup>57</sup> <sup>92</sup> <sup>22</sup> <sup>00</sup> ✉ contact@afib.fr

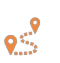

Notre centre à **Périgueux** 371 Boulevard des Saveurs, 24660 COULOUNIEIX CHAMIERS

 <sup>05</sup> <sup>64</sup> <sup>31</sup> <sup>02</sup> <sup>15</sup> ✉ contact@afib.fr

# Windows - Initiation

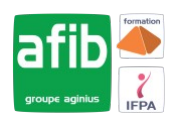

• Exploiter des raccourcis pour gagner en rapidité

#### **2. Organiser son environnement**

- Maitriser l'explorateur de fichiers
- Créer une arborescence de dossiers
- Réorganiser les volets et accéder aux lecteurs, dossiers, fichiers, périphériques
- Les bibliothèques, le dossier de téléchargement, mes documents
- Gérer les fichiers (enregistrer, copier, déplacer, renommer, supprimer, récupérer)
- Copier des documents sur une clé USB
- La corbeille
- Exploiter le moteur de recherche
- Accéder aux ressources du réseau

#### **3. Découvrir les points communs des applications**

- Enregistrer un fichier
- Ouvrir un fichier
- Imprimer
- Copier ou déplacer un texte une image un fichier
- Le presse papier

#### **4. L'impression**

- Choix de l'imprimante
- Définir son imprimante par défaut
- La gestion des files d'attente des impressions

#### **5. La configuration et la personnalisation de son environnement**

- Accéder au panneau de configuration
- Définir les paramètres : clavier souris écran
- Se connecter à un réseau (wifi…)
- Modifier son avatar
- Découvrir les thèmes Windows
- Utiliser le gestionnaire des taches
- Utiliser l'aide
- Quelques raccourcis clavier
- Découvrir les outils systèmes (defrag, scandisk)